## *ALI How to:* **Schedule a Tutoring Appointment <b>EL**

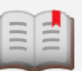

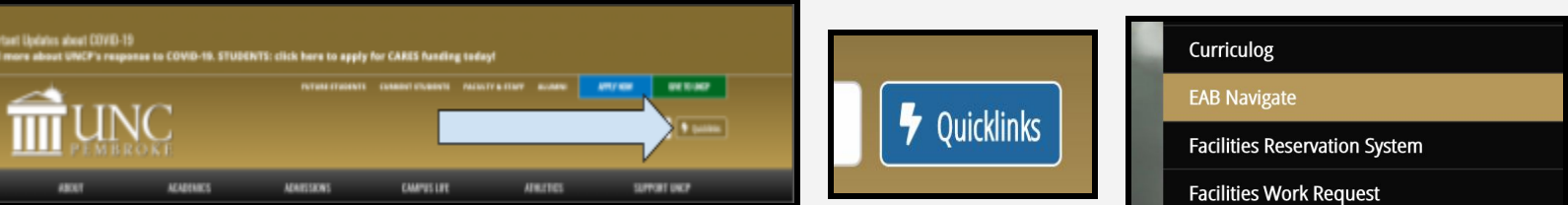

*First:* Go to **"www.uncp.edu"**, then click **"Quicklinks"**. A drop down menu will appear. Scroll down this menu and click **"EAB Navigate".**

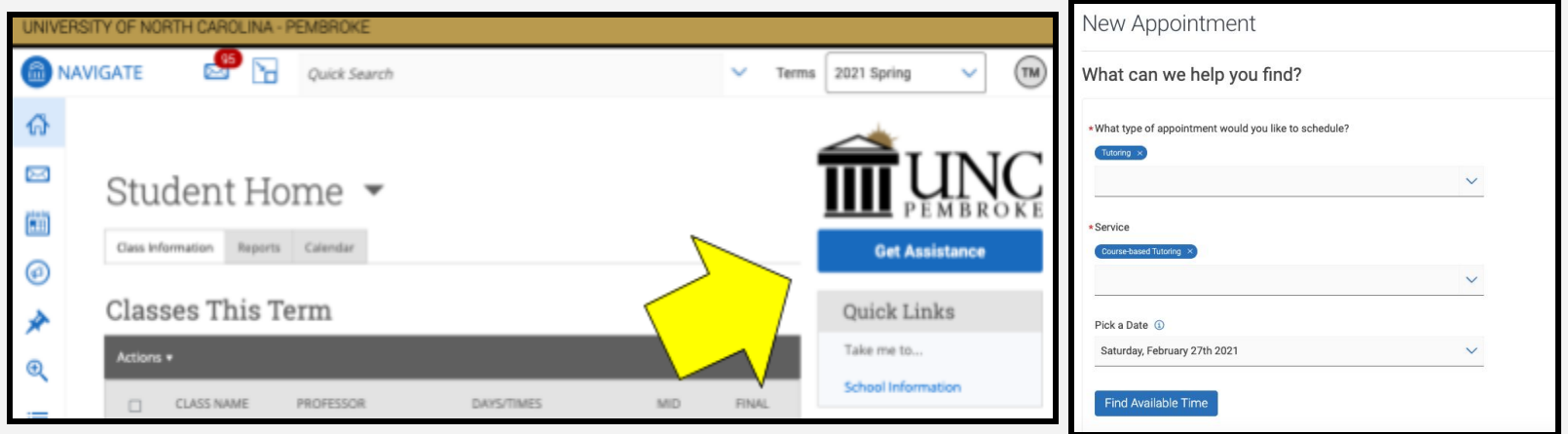

*Next:* EAB Navigate will open. Click the blue **"Get Assistance"** link located at the top right of the screen. An appointment menu will appear. Select **"Tutoring"** as the appointment type, **"Course-based Tutoring"** as the wanted service, and enter the desired appointment date. Click the **"Find Available Time"** button.

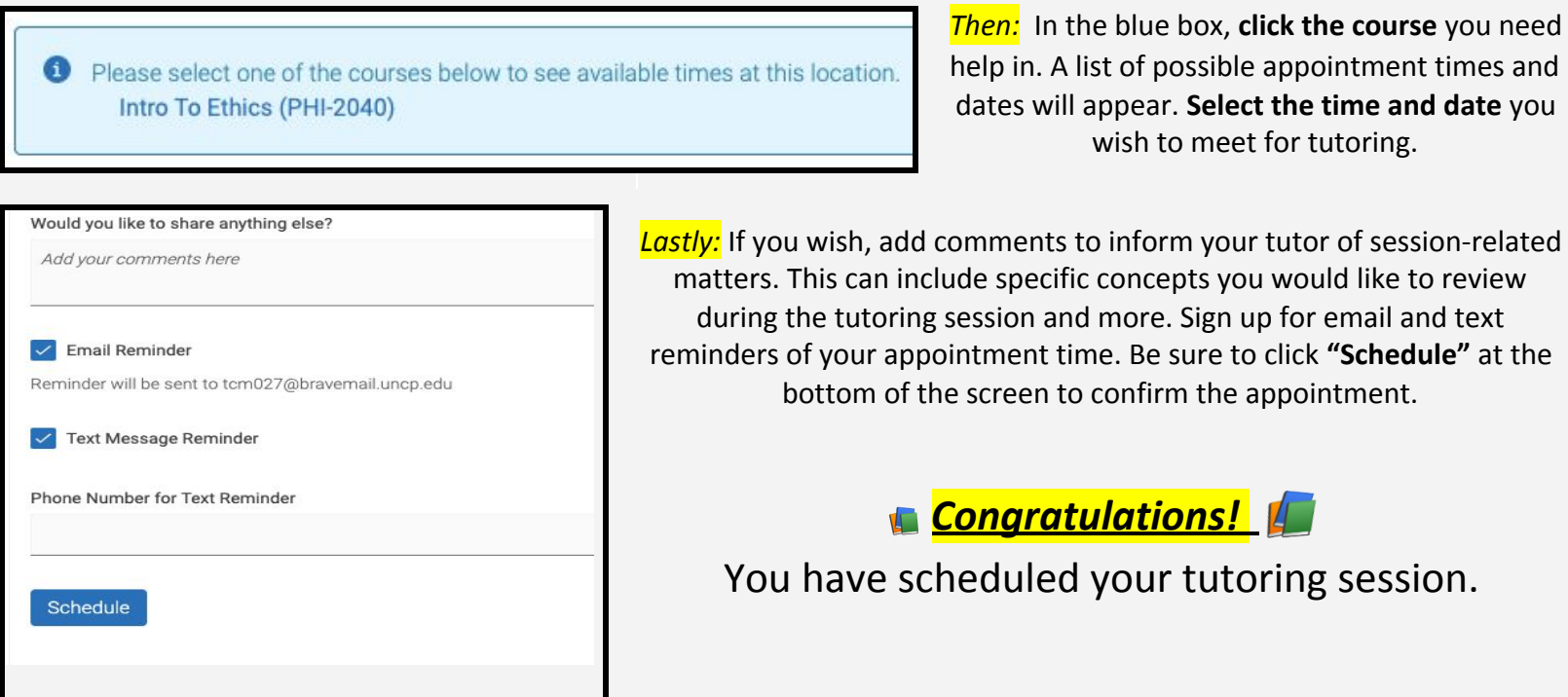